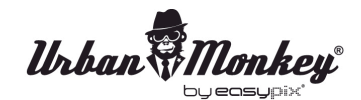

*Urban Monkey*<br>SOUNCOON

# **MANUALE DELL'UTENTE**

- 1. Verificare che lo smartphone, il tablet pc o il computer che si desidera collegare al sistema SoundBar abbia la funzione Bluetooth.
- 2. Accendere il SoundBar: il led inizia a lampeggiare.
- 3. Assicurarsi che la funzione Bluetooth sia attivata.
- 4. Scegliere "SoundBar" nell'elenco di connessioni Bluetooth sul dispositivo.
- 5. A seconda del dispositivo potrebbe essere richiesto di immettere un codice di associazione. Il codice è "0000".
- 6. Scegliere un pezzo di musica sul dispositivo e il SoundBar inizierà a riprodurlo.
- 7. Premere a lungo il pulsante "-" o "+" della barra audio per regolare il volume.
- 8. Premere brevemente il tasto o "+" sulla SoundBar per cambiare canzone.

## **Funzione altoparlante vivavoce per telefoni**

- 1. Verificare che il telefono e il SoundBar siano collegati tramite Bluetooth.
- 2. Rispondere e terminare una chiamata funziona allo stesso modo: basta cliccare sul tasto PLAY / PAUSE sul sistema SoundBar.
- 3. Se si preferisce non parlare, basta tenere premuto il tasto PLAY / PAUSE sul SoundBar per tre secondi per ignorare la chiamata.

## **SoundBar sa quando una chiamata è in arrivo e mette in pausa la musica prima dello squillo. Quando si riaggancia, la musica ricomincia proprio dove si era interrotta.**

4. Se si desidera effettuare una chiamata, basta iniziare a comporre sul telefono e il SoundBar automaticamente interrompe la riproduzione musicale.

## **Ricarica**

Si può ricaricare il SoundBar per mezzo del cavo USB incluso.

#### **Nota**

Non immergere il SoundBar in acqua. E' resistente all'acqua ma può essere danneggiato da troppa umidità.

#### **DICHIARAZIONE DI CONFORMITÁ**

*easypix dichiara con la presente he il prodotto SoundBar èin conformitáa tutti i requisiti essenziali della Direttiva 1999/5/EC. La dichiarazione di conformitási puo' scaricare qui: http://www.easypix.info/download/pdf/doc\_soundbar.pdf Per l'assistenza tecnica visitate la nostra zona di supporto www.easypix.eu.*

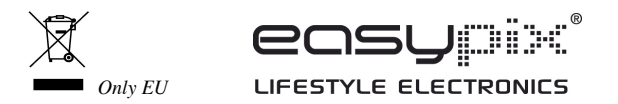